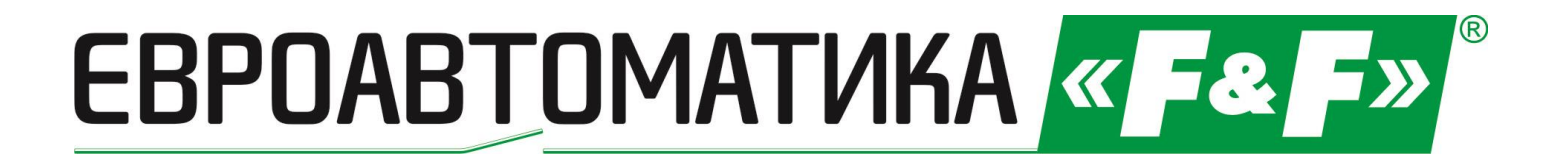

# **Реле дистанционного управления GSM серии SIMply MAX P02**

## **Руководство по эксплуатации**

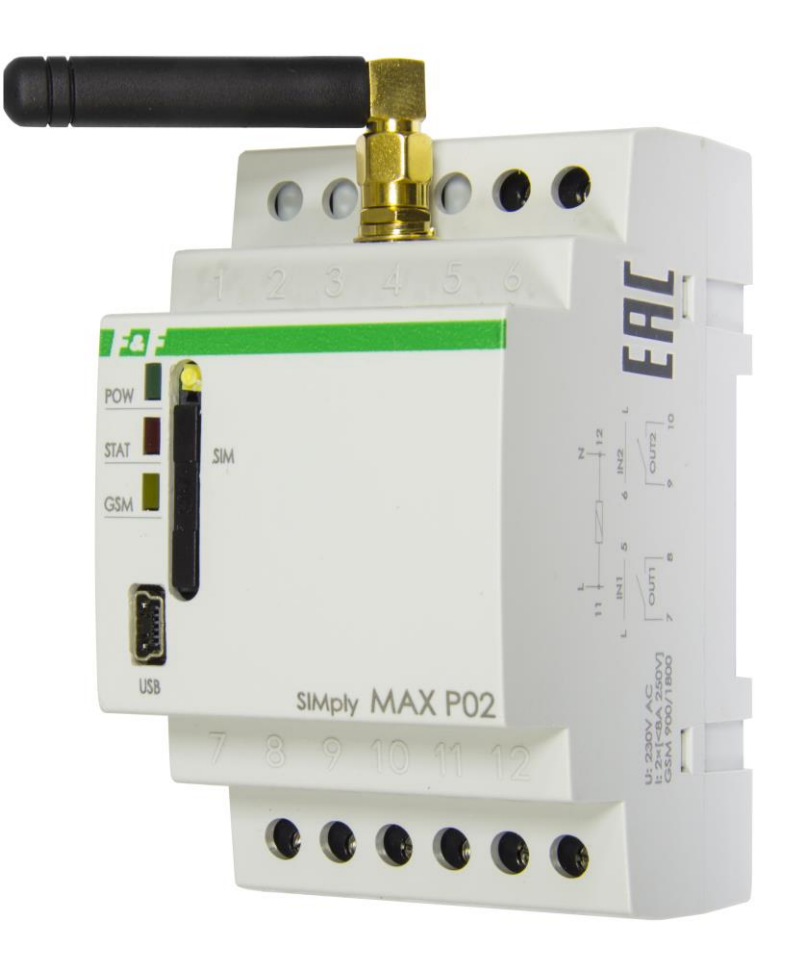

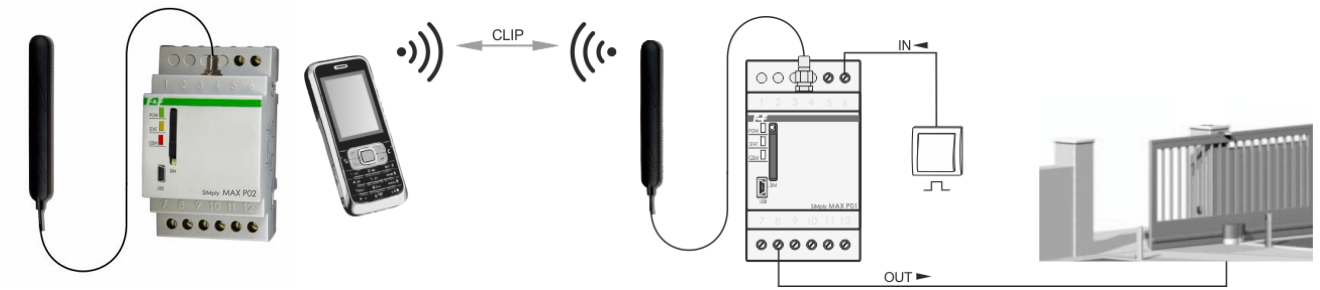

## **Назначение**

Реле дистанционного управления SIMply MAX P02 со встроенным GSM модулем предназначено для удаленного управления автоматическими воротами, шлагбаумами, калитками с помощью сотового телефона. Применяются на охраняемых объектах с большим числом пользователей, которым разрешен доступ, паркингах, гаражах. Заменяет или дублирует стандартное управление с помощью радиобрелков.

## **Функции**

- бесплатное управление со стороны пользователей (звонок CLIP);
- 2 релейных выхода;
- возможность установки разного времени активации для каждого выхода;
- 2 импульсных входа для ручного управления выходами с помощью внешних кнопок;
- функция автоматического закрывания через установленный интервал времени;
- программа конфигурации на РС;
- авторизация на 500 номеров пользователей;
- удаленное добавление и удаление номеров с помощью команд SMS.

## **Принцип работы**

Реле работает в сети мобильной связи GSM 900/1800 МГц любого оператора. Для передачи и приёма сообщений по каналу GSM в реле должна быть установлена активная SIM-карта с отключенной функцией контроля ПИН-кода. Реле имеет два управляемых релейных выхода, которые формируют импульс на блок управления воротами или калиткой. Оба выхода являются равноценными (срабатывают одновременно по звонку), но имеют раздельные временные настройки. Пользователь совершает звонок на номер SIM-карты, установленной в реле, оно идентифицирует номер и автоматически прерывает соединение, если номер есть в записной книжке реле, одновременно выдает импульс на блок управления воротами. Дополнительно возможно управлять выходами реле с помощью кнопок, подключенных к входам, каждым выходом раздельно. Реле может работать в двух режимах: автоматическом (автозакрытие (auto-off)) и обычном, без автозакрытия. В автоматическом режиме реле через заданный промежуток времени выдает повторный импульс на закрытие ворот. Номера телефонов пользователей, длительность рабочего импульса и время автозакрытия выставляются с помощью программы-конфигуратора (P02Config) на компьютере.

## **1. Конфигурация с помощью SMS**

Добавление и удаление номеров с помощью команд SMS.

**ВНИМАНИЕ!** Опция доступна только после определения номера администратора. Можно задать до 10 номеров пользователей за один раз.

## **ДОБАВЛЕНИЕ И УДАЛЕНИЕ НОМЕРОВ**

ADD˽<номер телефона 1>˽…˽<номер телефона 10> - добавление номеров.

Вы можете добавлять номера группой или по одному. В ответ реле посылает SMS с подтверждением: ОК˽ADD˽<номер телефона 1>˽…˽<номер телефона 10>

DEL˽<номер телефона 1>˽…˽<номер телефона 10> - удаление номеров.

Вы можете удалять номера группой или по одному. В ответ реле посылает SMS с подтверждением: ОК˽DEL˽<номер телефона 1>˽…˽<номер телефона 10>

## **ФУНКЦИЯ АДМИНИСТРАТОРА**

Функция, позволяющая удаленно добавлять и удалять телефоны пользователей, восстанавливать заводские настройки и изменять номер администратора. Определение номера администратора: ADMIN <тел> <тел> Например: ADMIN +375291234567 +375291234567

С целью исключения ошибки при определении номера администратора номер вводится дважды. Автоматически приходит ответ:

OK ADMIN: +375291234567 - номер принят, ERROR ADMIN: WRONG PHONE - ошибка в номере, ERROR ADMIN: MISSING PHONE - нет повтора номера, ERROR ADMIN: WRONG FORMAT - неверный формат номера, ERROR ADMIN: ALREADY DEFINED - ADMIN уже существует.

- 
- 
- 
- 
- 

#### **СБРОС НАСТРОЕК И НОМЕРА АДМИНИСТРАТОРА**

Функция восстановления заводских настроек и изменения номера администратора. **ВНИМАНИЕ!** Опция доступна только после определения номера администратора. RESET - отправка команды RESET с любого телефона, без пароля (несмотря на то, что установлен) вызывает автоматический ответ на номер телефона администратора. Он получает сообщение со сформированным одноразовым кодом, например, RESET 12345678. В течение 3 минут необходимо отправить команду на реле вместе с этим кодом (RESET 12345678).

#### **2. Конфигуратор**

**Системные требования:** программа совместима с Windows 2000, Windows NT, Windows XP, Windows Vista, Windows 7, Windows 8.

При первом подключении реле к компьютеру необходимо установить драйвер (файл CDM20802\_Setup.exe). Затем подключить реле к компьютеру шнуром USB/mini USB. Запустить программу P02Config. Программа конфигуратора запускается файлом P02Config.exe (не требует установки). Если реле было подключено к компьютеру, конфигуратор подключится к нему автоматически, если нет – подключите и нажмите кнопку "Подключение". В случае успешного подключения внизу появится надпись: Р02 успешно подключен. В окне программы отобразится список телефонов пользователей (Телефонная книга), которые были записаны предыдущий раз. При нажатии кнопки "Чтение параметров" в окне "Длина импульса" и "Время авто-выключения" отобразятся запрограммированные в реле параметры. После изменения параметров необходимо их сохранить в памяти реле, нажав кнопку "Запись параметров". Длина импульса – это время, на которое реле замкнут свои контакты (выводы 7 и 8, 9 и 10) при поступлении вызова, длительность импульса для каждого выхода задается отдельно. Если активирована опция автозакрытия ("Время авто-выключения") и задано время, реле даст повторный импульс на закрытие ворот через заданное время.

## **Вид окна конфигуратора:**

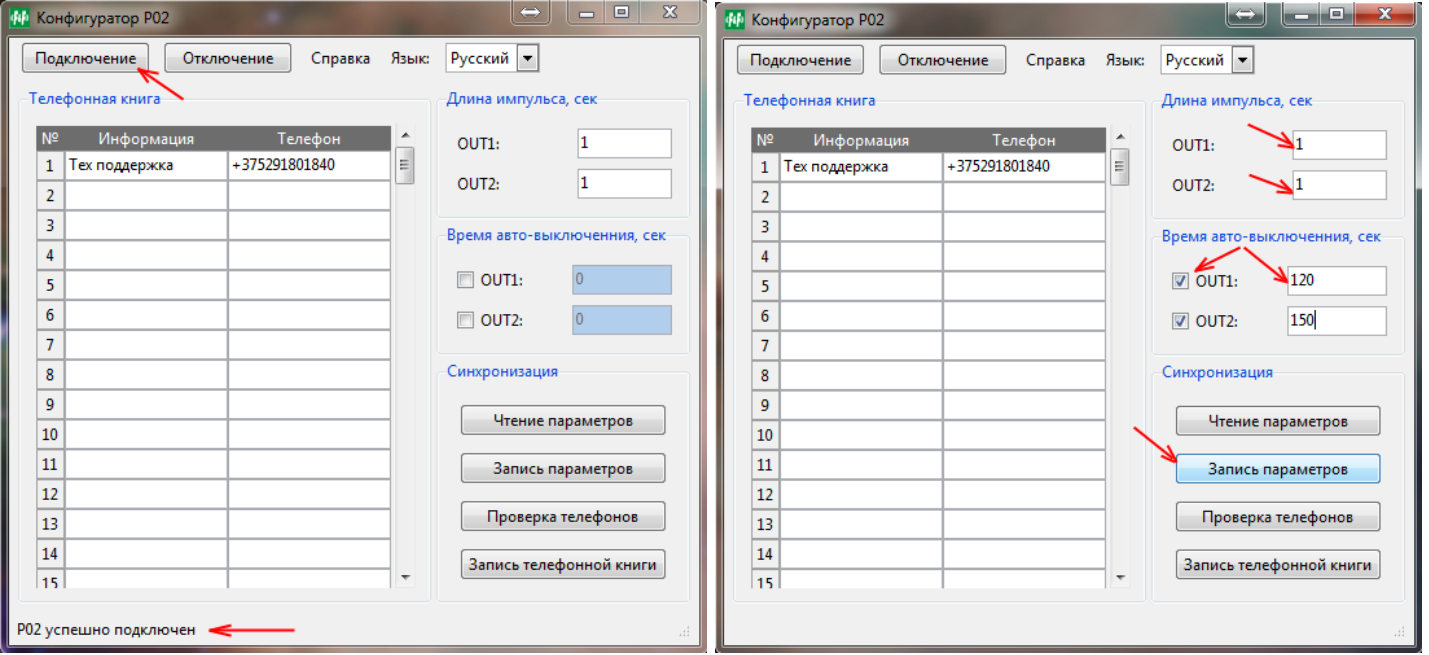

Для проверки записанных в реле телефонных номеров жмем кнопку "Проверка телефонов". Если номера в реле отличаются от хранящихся на компьютере, конфигуратор попросит модифицировать телефонную книгу. Соглашаемся. В списке "Телефонная книга" конфигуратора отобразятся телефонные номера из памяти реле. После добавления или удаления номеров необходимо их сохранить – жмем кнопку "Запись телефонной книги".

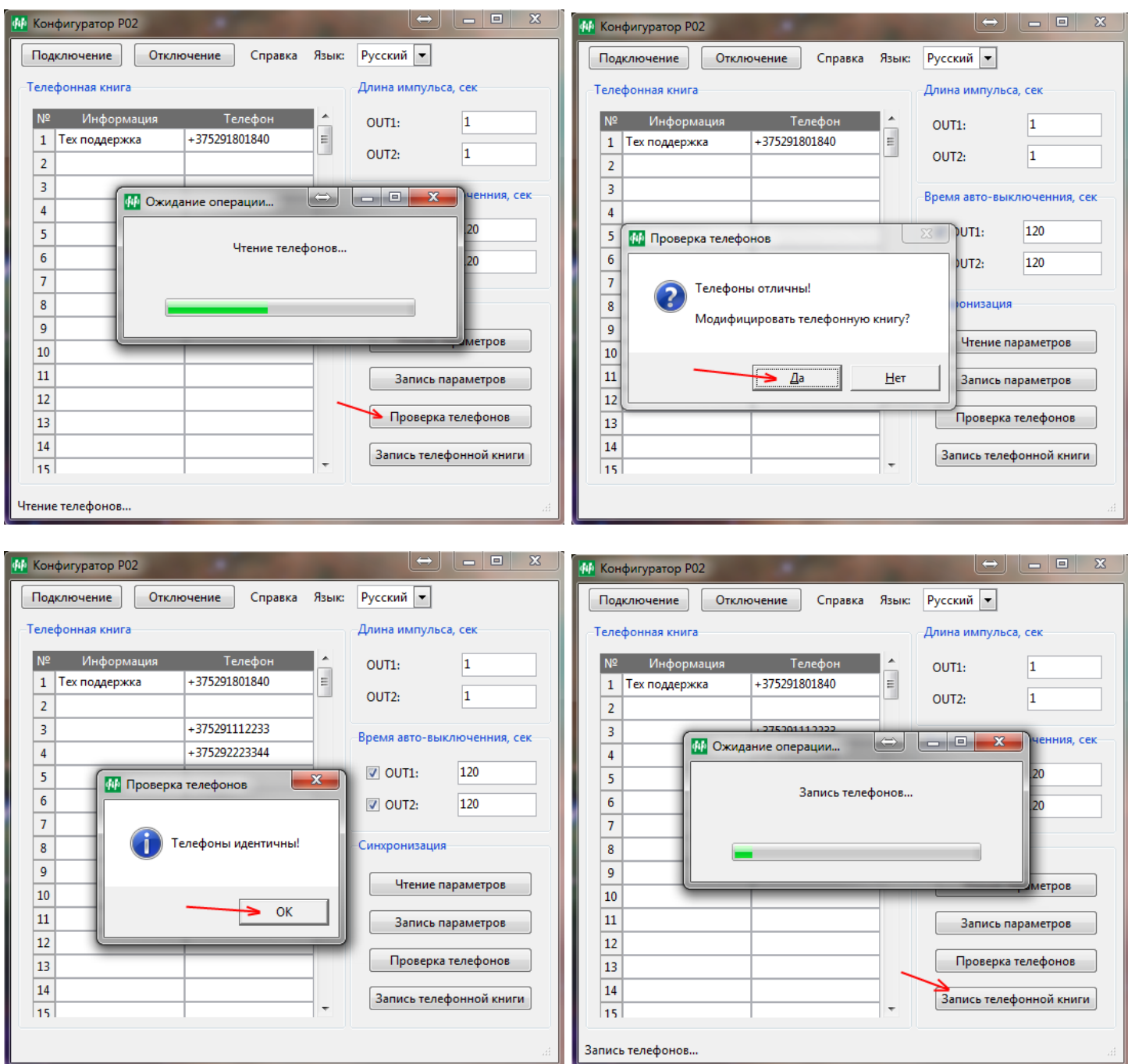

**3. Описание входов / выходов**

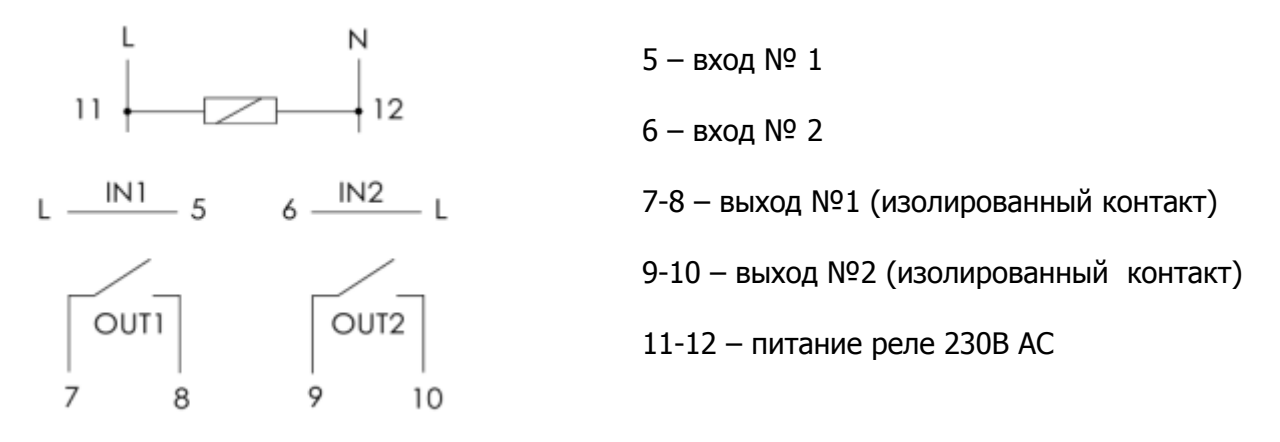

## **4. Сигнализация светодиодов на реле.**

- \* **POW** питание реле, светится постоянно;
- \* **STAT** мигает 0.5s с периодом 1.0s, **GSM** индикатор не светится нет SIM-карты.

\* **STAT** – мигает 0.25s с периодом 0.5s, **GSM** индикатор не светится - SIM-карта не подключена к сети оператора или не снят PIN-код.

\* **STAT** мигает 0.5s с периодом 1.0, **GSM** светится постоянно - поиск сети GSM.

\* **STAT** светится продолжительно / периодически мигает, **GSM** мигает - нормальная работа:

1. Индикация уровня сигнала количеством миганий светодиода **GSM**: 0.15s с периодом 6.0s (от 1 до 5 миганий).

2. Сигнализация состояния связи через количество миганий светодиода **STAT**: 6 миганий – голосовой вызов.

\* **STAT** не светится, **GSM** индикатор не светится - GSM модуль не работает. Сделать перезагрузку реле. (Отключить, затем через 15 -20 секунд включить питание реле).

#### **5. Реализация соединений.**

ВНИМАНИЕ! Блоки управления воротами могут иметь различные сигналы управления (входные сигналы) L, N или безпотенциальные (замыкание двух контактов между собой). Перед подключением уточните это в инструкции по эксплуатации ворот или другого механизма, которым необходимо управлять.

Пример подачи входного сигнала на вход № 1 (клемма 5) для ручного управления.

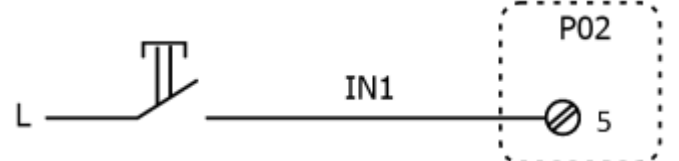

Пример подключения управляющего сигнала к импульсному входу блока управления ворот.

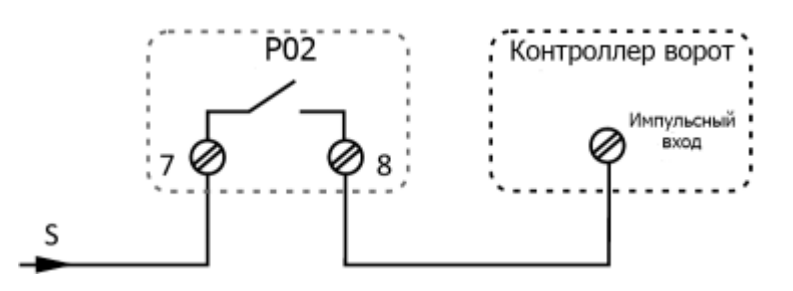

Пример подключения управляющего сигнала к безпотенциальному входу блока управления ворот.

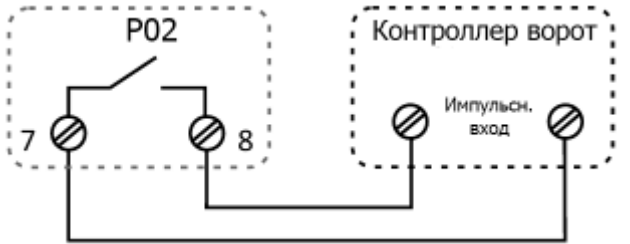

#### **5. Монтаж и подключение.**

1. Выключить общее питание.

- 2. Установить реле в распределительном шкафу на DIN-рейку.
- 3. Подключить кабели питания к реле: L к клемме 11; N к клемме 12.

4. Присоединить антенну, прилагаемую к реле и прикрепить ее к основанию щита, либо в другом месте с лучшим приемом сигнала GSM (не располагайте антенну и ее провод на силовых электропроводках и оборудовании).

5. Вставить SIM-карту (тонким инструментом (например отверткой), нажать на желтую кнопку, достать держатель карты, загрузить SIM-карту и вставить обратно в порт).

6. Подключить управляемые устройства и входные сигналы в соответствии со схемой и описанием входов/выходов и примерами реализации соединений.

7. Проверить правильность выполнения соединений согласно электрической схемы и если необходимо, устранить неточности в монтаже.

8. Включить общее питание.

#### **6. Технические характеристики**

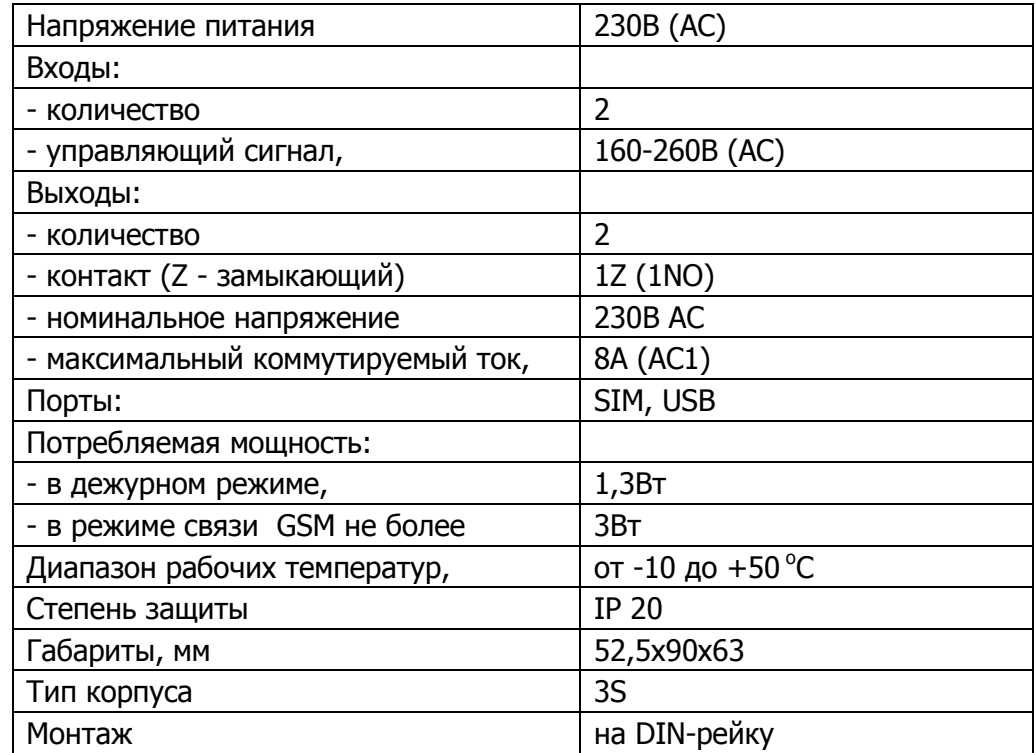

#### **7. Типовая схема включения**

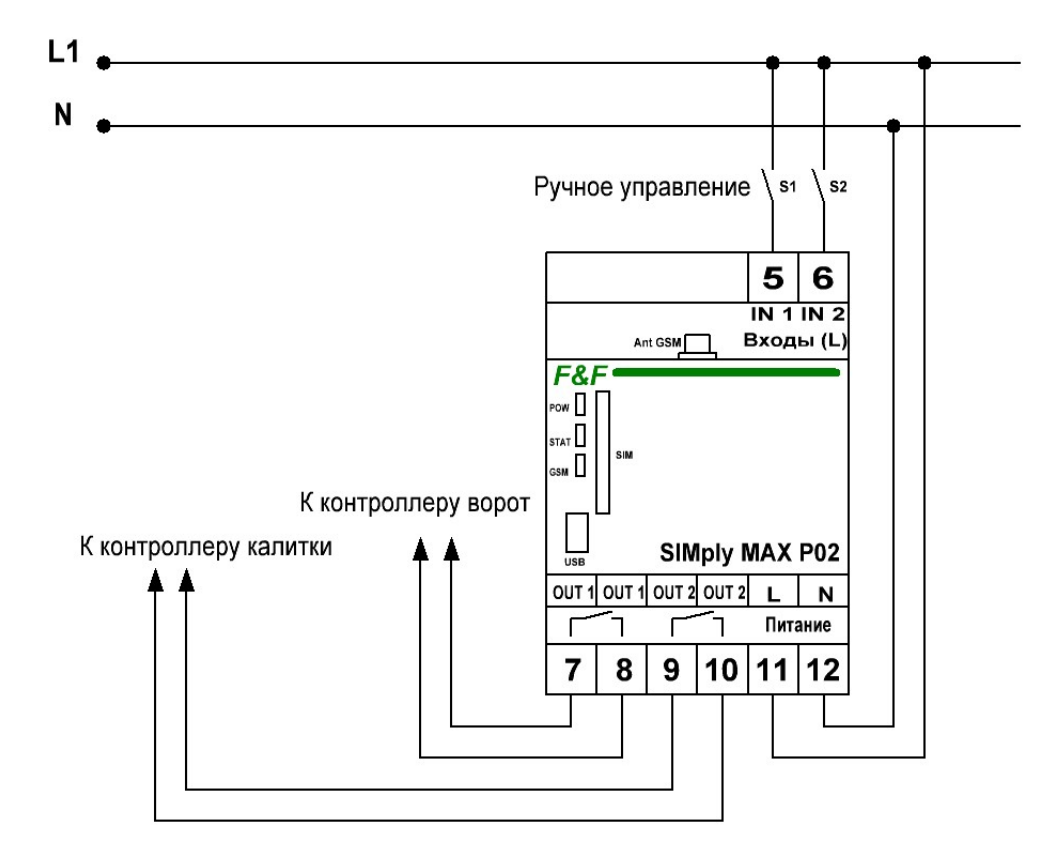

**Версия SW.VER.01.13**

**Техническая консультация:**

**СООО «Евроавтоматика ФиФ» ( www.fif.by ) +375 (29) 180 18 40, e-mail: energetic@fif.by**